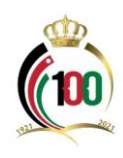

## **دليل برنامج رعاية المرتبط بنظام الحماية االجتماعية للمنشآت**

## **الهدف من هذا الدليل:**

توضيح آلية االستفادة من:

- برنامج رعاية المرتبط بنظام الحماية الاجتماعية للمنشآت فيما يتعلق بالمساهمة في كلف رعاية الأطفال في الحضانات.
	- برنامج دعم الكلف التشغيلية للحضانات.

**ان هذا الدليل يمكّن دار الحضانة الاستفادة من** مساهمة المؤسسة في كلف رعاية الأطفال في الحضانات ودعم الكلف التشغيلية للحضانات.

## **أوال:ً االستفادة من مساهمة المؤسسة في كلف رعاية األطفال في الحضانات:**

-1 الدخول لموقع المؤسسة االلكتروني )[jo.gov.ssc.www](http://www.ssc.gov.jo/))، والدخول إلى الخدمات اإللكترونية، أو الدخول مباشرةً عبر الرابط التالي: https://eservices.*ssc.gov.jo/external/login* 

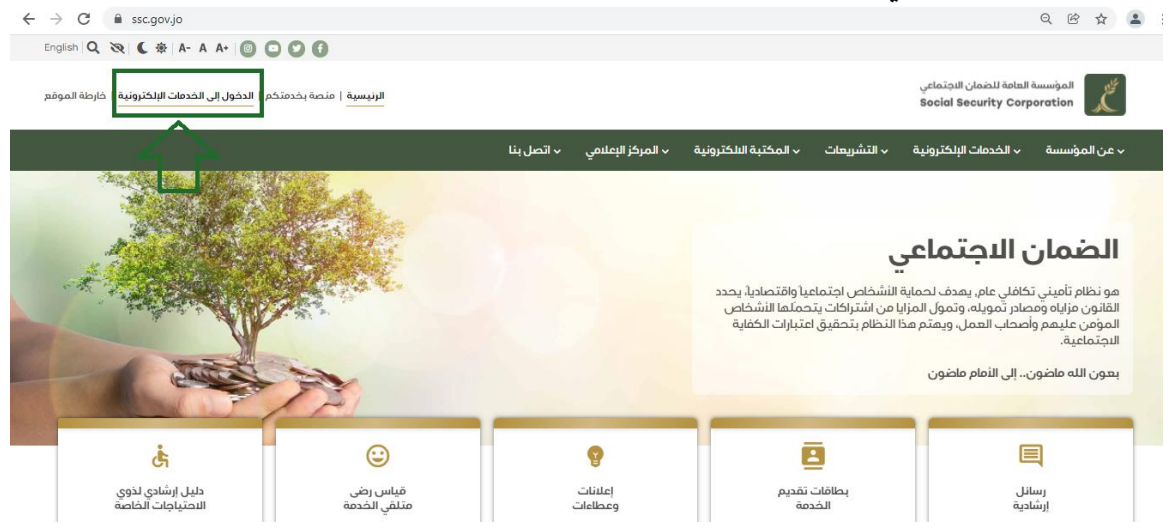

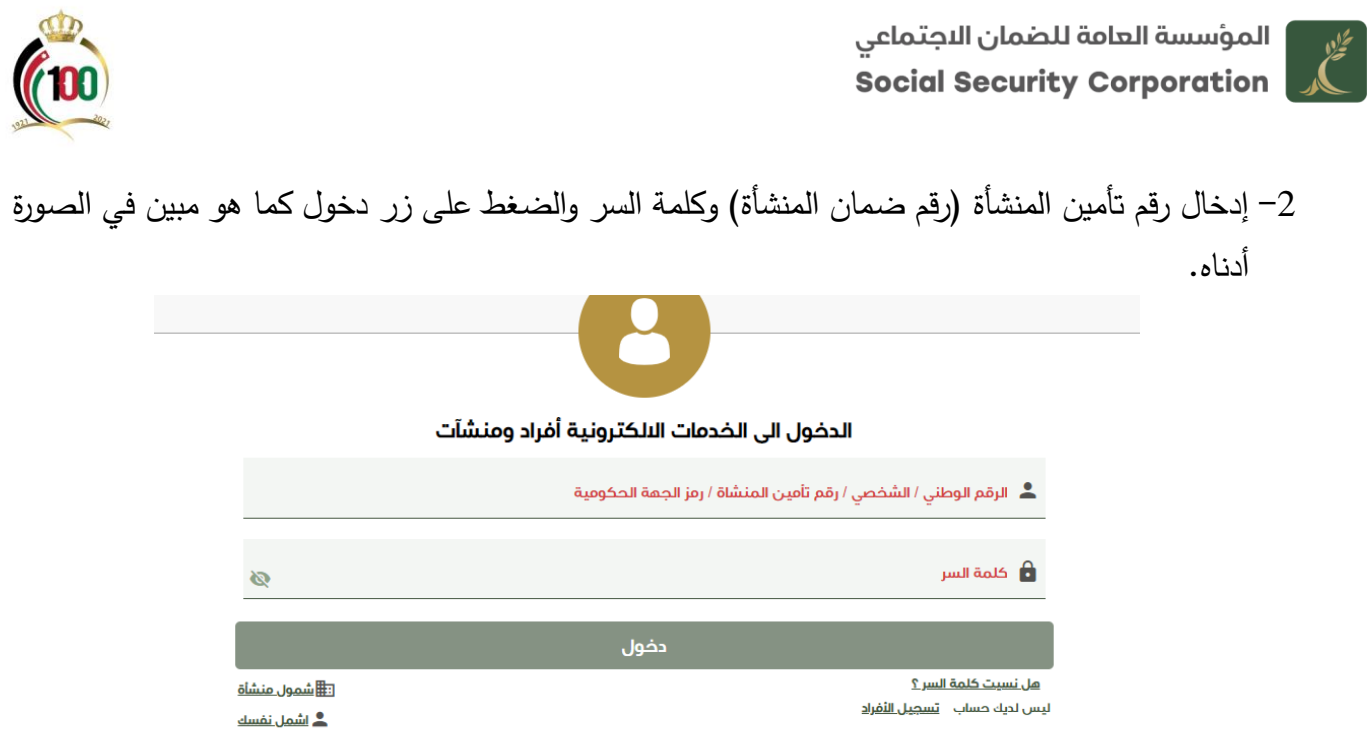

- -3 من شاشة الخدمات اإللكترونية الذهاب إلى خدمة رعاية طفل، وتتضمن طلب اعتماد حضانة ببرنامج رعاية، وطلب إضافة طفل، والمشمولين برعاية حضانة، وطلب اعتماد حضانة للمساهمة في الكلف التشغيلية وتفاصيل الكلف التشغيلية، وهنا يتعين عليك اتباع الخطوات التالية:
	- **في حال كانت الحضانة ترغب االستفادة من برنامج رعاية طفل عليها اتباع الخطوات التالية:**
		- الذهاب إلى طلب اعتماد حضانة ببرنامج رعاية، والضغط عليه.

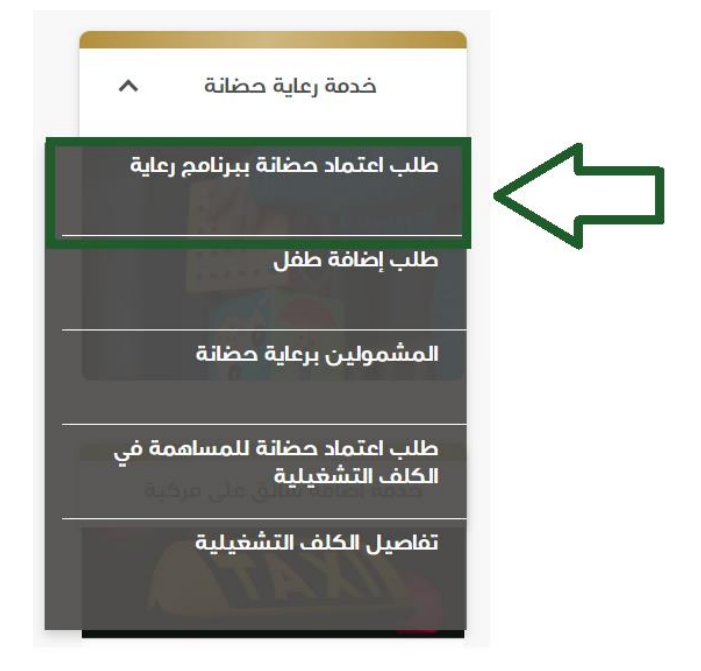

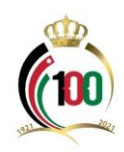

- تعبئة (طلب اعتماد حضانة ببرنامج رعاية) وتعبئة البيانات المطلوبة وإرسال الطلب.
- بعد الحصول على الموافقة تصل دار الحضانة (ضابط الارتباط) رسالة تتضمن الموافقة على الاعتماد، وبالتالي على المنشأة (دار الحضانة) الدخول للخدمات الإلكترونية مرة أخرى والذهاب إلى خدمة رعاية حضانة واختيار خدمة (طلب إضافة طفل).

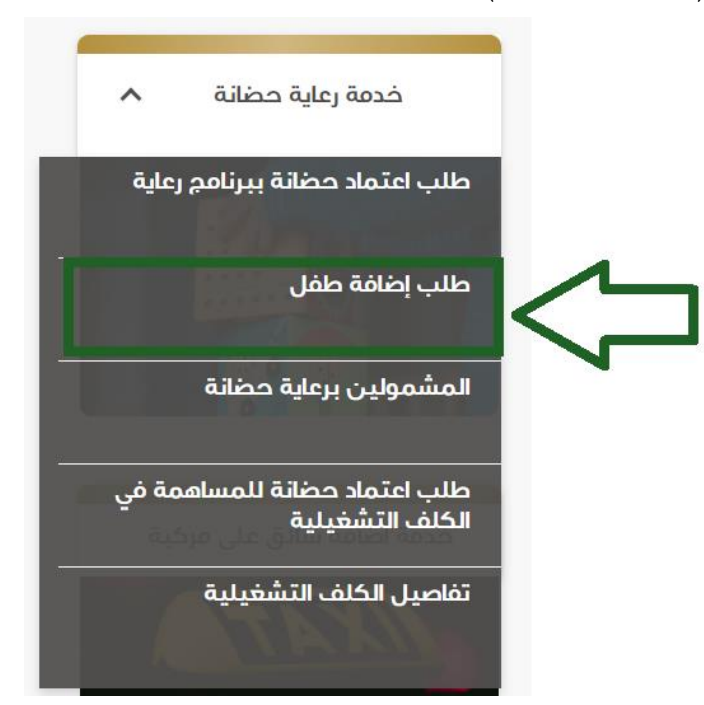

- بعد الدخول لخدمة إضافة طفل تظهر لك الشاشة أدناه، ويتعين عليك إدخال الرقم الوطني لألم والرقم الوطني للطفل، والتكلفة الفعلية للطفل في الشهر (التكلفة المالية)، ثم الضغط على زر استعلام.

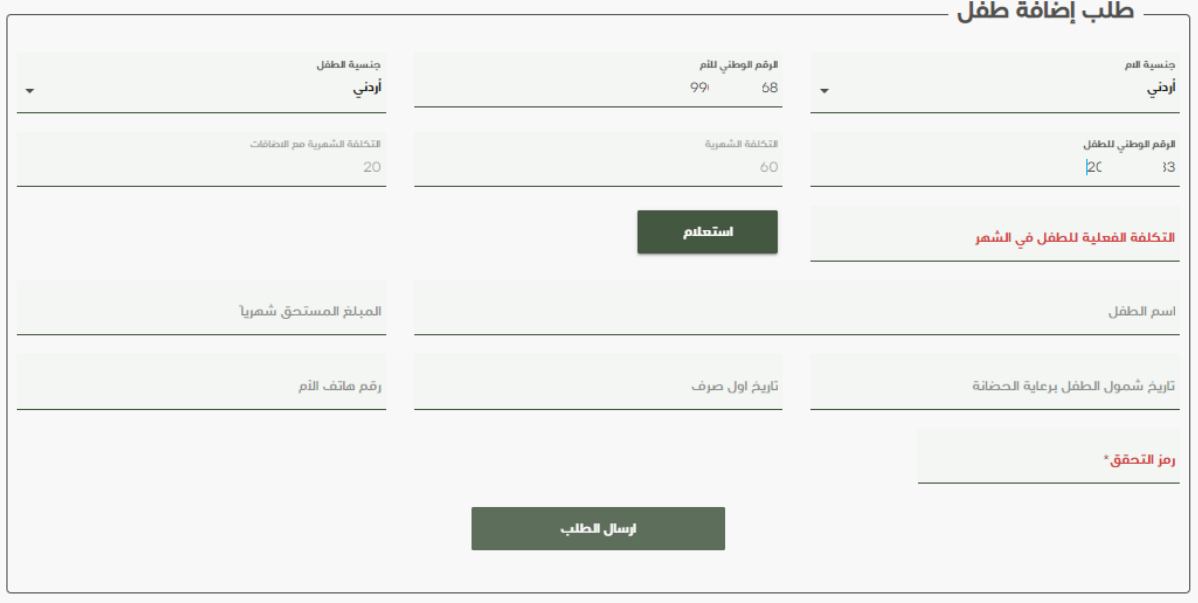

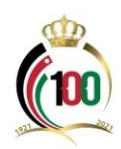

ملا**حظة هامّة:** يجب أن تكون المرأة العاملة مشمولة بتأمين الأمومة وأن لا تكون اجازة أمومتها قد انتهت قبل تاريخ 20 تشرين أول 2020 وأن ال يزيد أجرها الخاضع لالقتطاع عند بدء اجازة األمومة عن (1000) دينار شهرياً، حيث باستطاعتها الاستفادة من برنامج رعاية لمدة ستة أشهر قبل إكمال طفلها الذي استحقت إجازة الأمومة عنه الخمس سنوات. وتتحمل المؤسسة دفع بدل الرعاية الشهري وفقا للأجر الشهري للمؤمن عليها وذلك عن ستة أشهر كحدٍ أقصىى **في حال كانت الرعاية عن طريق دار الحضانة، وذلك حسب اآلتي:**

- √ إذا كان الأجر الشهري (300) دينار فأقل يصرف بدل الرعاية بحد أعلى (60) دينار ولمدة (6) أشهر.
- √ إذا كان الأجر الشهري أكثر من (300) دينار ولغاية (500) دينار يصرف بدل الرعاية بحد أعلى )50( دينار ولمدة )6( أشهر.
- √ إذا كان الأجر الشهري أكثر من (500) دينار ولغاية (1000) دينار يصرف بدل الرعاية بحد أعلى )40( دينار ولمدة )6( أشهر.
- بعد الضغط على زز استعلام تظهر كافة البيانات المتعلقة باسم الطفل والمبلغ المستحق شهريا وتاريخ شمول الطفل برعاية الحضانة وتاريخ أول صرف ورقم هاتف األم، ثم يتم إدخال رقم التحقق الذي للهاتف بعد الضغط على زر استعالم، وبعد ذلك الضغط على ارسال الطلب.

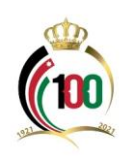

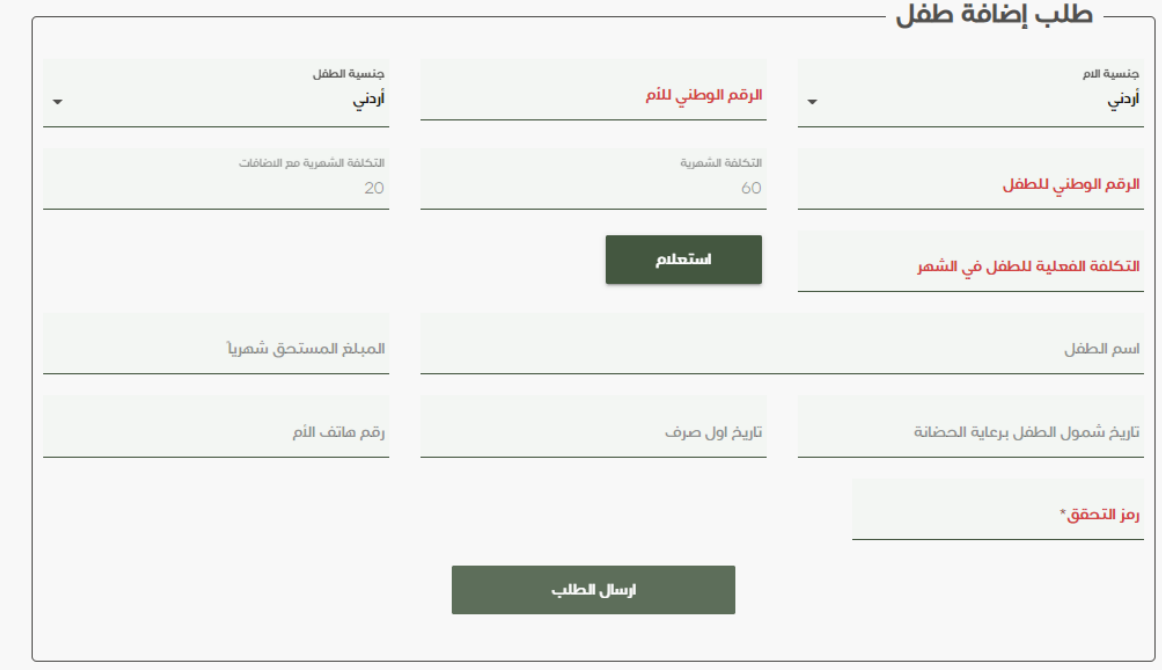

- **في حال كانت الحضانة ترغب االستفادة من برنامج دعم الكلف التشغيلية للحضانات، عليها اتباع الخطوات التالية:**
- الدخول للخدمات اإللكترونية، ومنها الذهاب لخدمة رعاية طفل، والذهاب إلى خدمة )طلب اعتماد حضانة للمساهمة في الكلف التشغيلية) والضغط عليها.

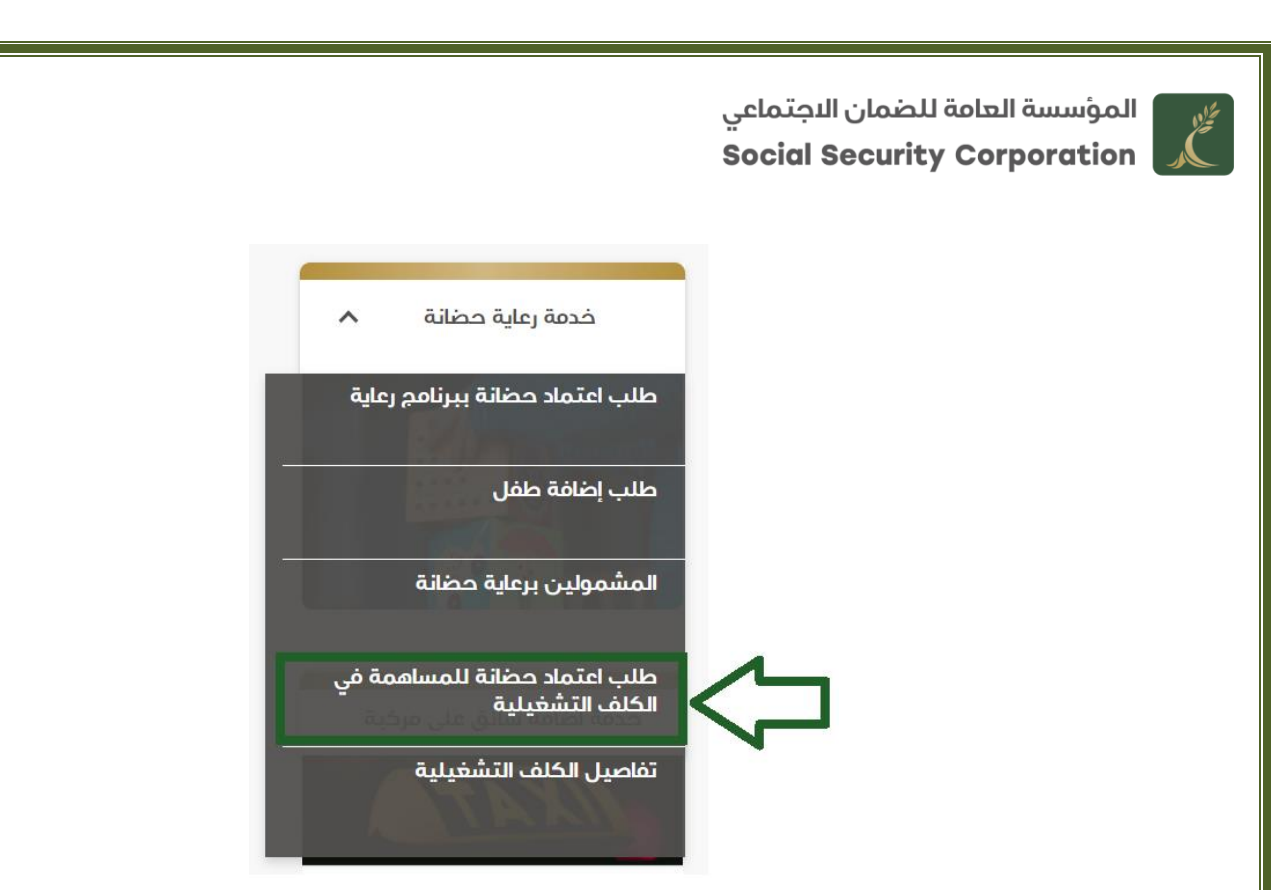

تعبئة طلب اعتماد حضانة للمساهمة في الكلف التشغيلية وإدخال عدد الاطفال والبنك والفرع البنكي وإرفاق المعززات من كتاب الترخيص من وزارة التنمية الاجتماعية وأي معززات يتم طلبها، ثم الضغط على زر إرسال.

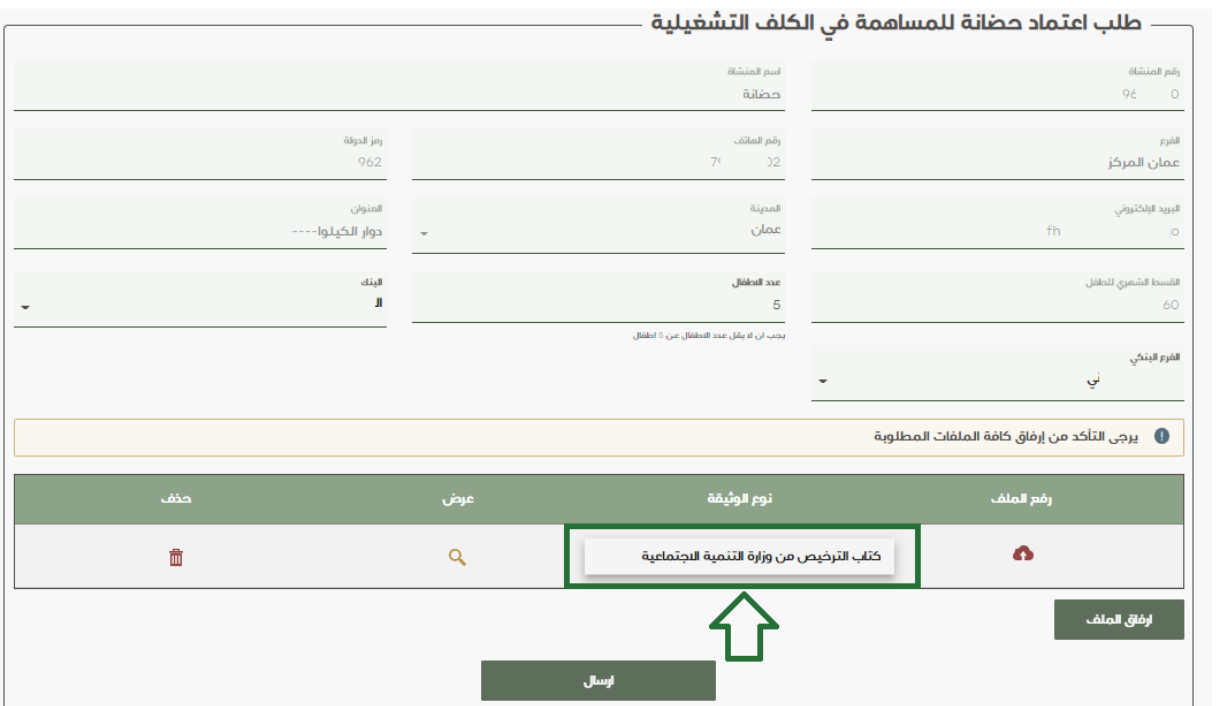

- بعد الضغط زر إرسال تظهر لك رسالة بانه تمت العملية بنجاح، كما يظهر في الشاشة أدناه.

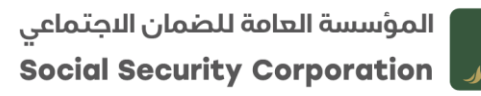

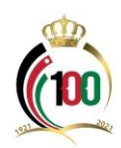

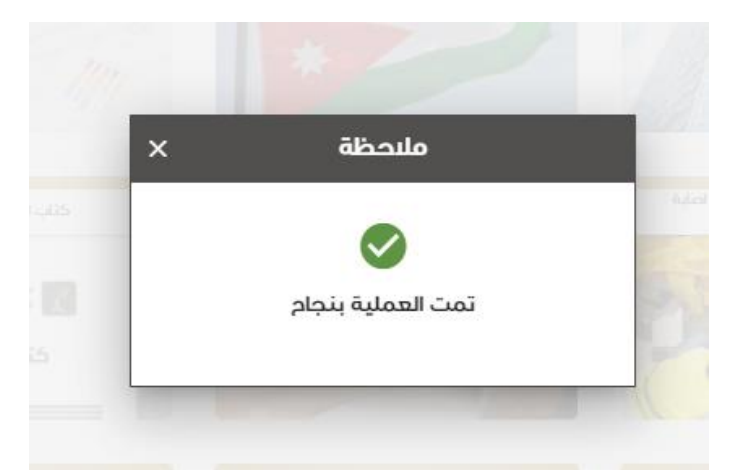

- **- بعد الحصول على الموافقة على اعتماد الحضانة لالستفادة من برنامج الكلف التشغيلية عليها اتباع الخطوات التالية:**
- الدخول للخدمات اإللكترونية مرة أخرى، ومنها الذهاب لخدمة رعاية طفل، والذهاب إلى خدمة )تفاصيل الكلف التشغيلية) والضغط عليها.

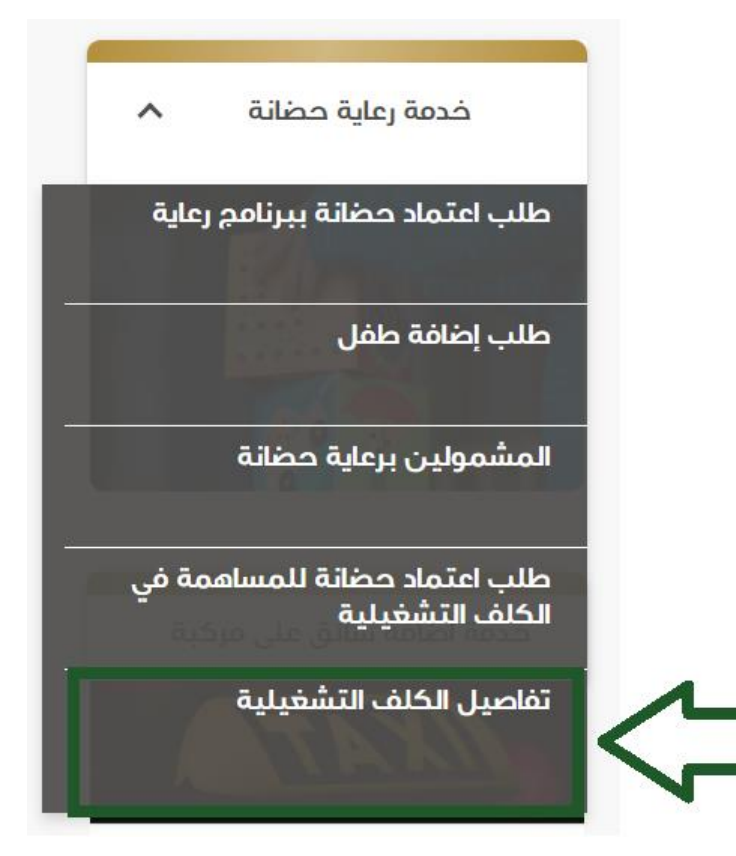

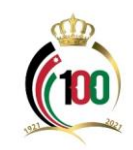

- بعد الدخول لتفاصيل الكلف التشغيلية تظهر لك الشاشة أدناه، وفيها بيانات المنشأة وفرع الضمان التابعة له ورقم الهاتف والبريد الإلكتروني والسقف الأعلى المسموح للكلف التشغيلية، ويظهر أيضاً أنواع الدعم المختلفة وهي ( دفع قيمة إيجار الحضانة / سنوي والدعم للاشتراكات والدعم للرواتب) ويظهر مجموع المبالغ المساهم بها لغاية تاريخه، كما يتعين بعد اختيار أنواع الدعم المختلفة وتعبئة البيانات المتعلقة بها الضغط على اإلقرار، ثم الضغط على زر إرسال.

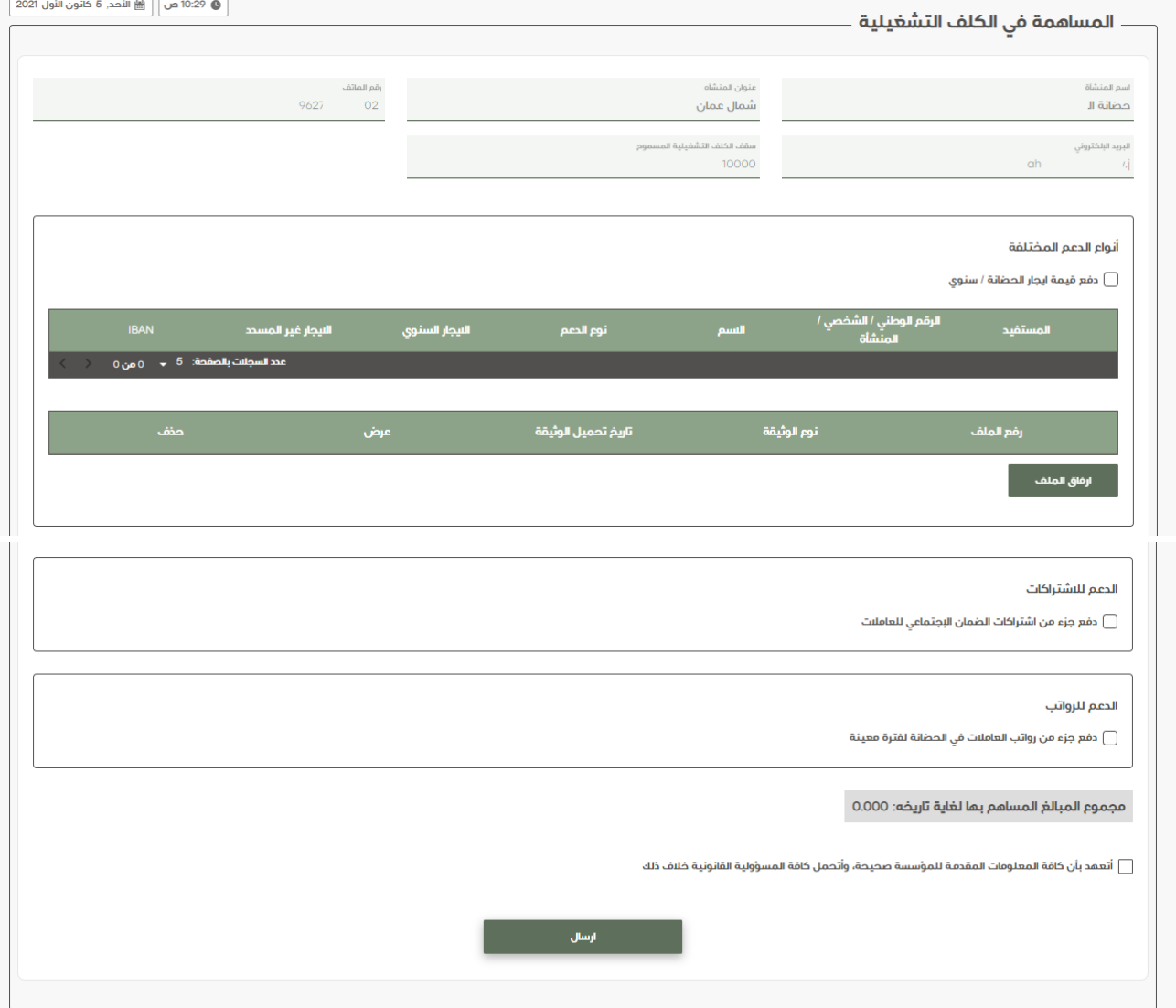

– بعد الضغط على زر إرسال يكون بإمكان الحضانة استلام المبالغ المالية لاحقاً عبر حسابها البنكي المعتمد.

انتهى الدليل